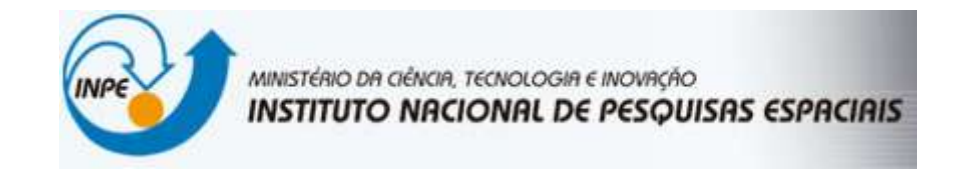

## SER-300 – Introdução ao Geoprocessamento

**David de Andrade Costa**

Exercício 1 - Definindo o Plano Piloto para o Aplicativo 1

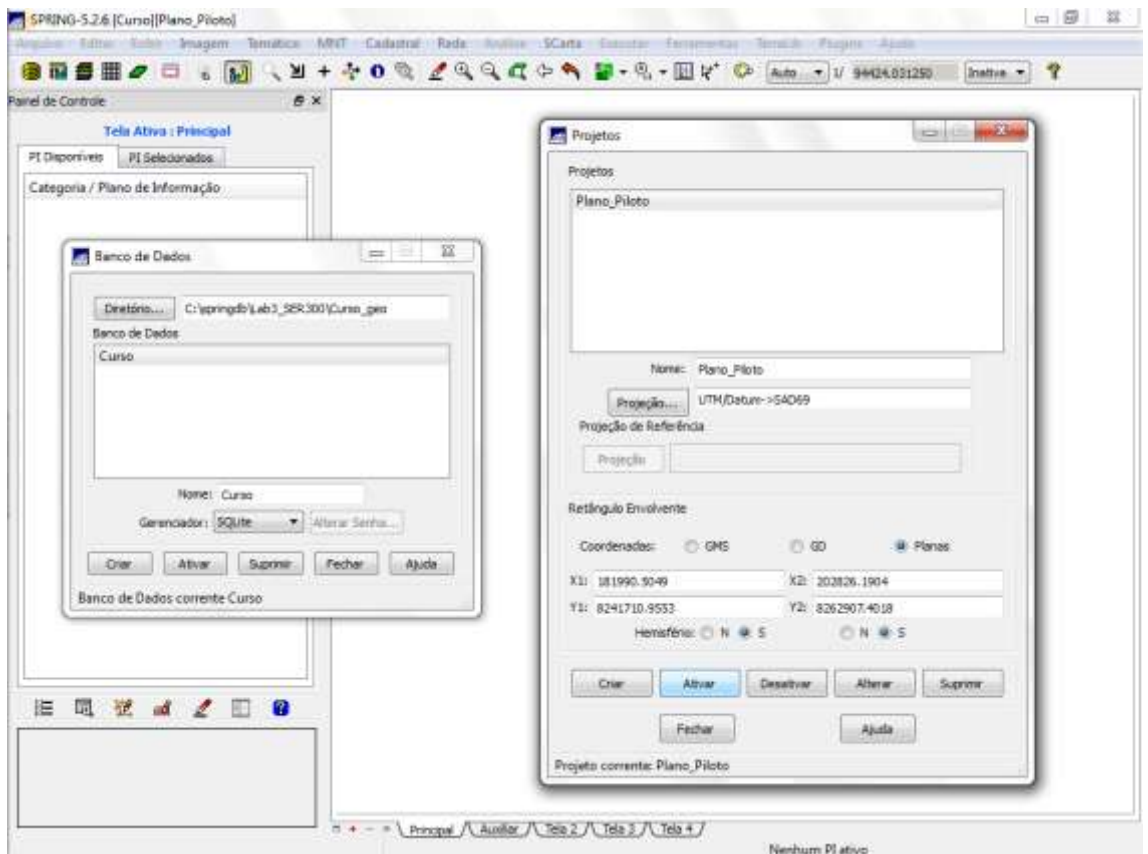

Exercício 2 - Importação amostras de modelo numérico de terreno

Passo 1 - Importar arquivo DXF com isolinhas num PI numérico

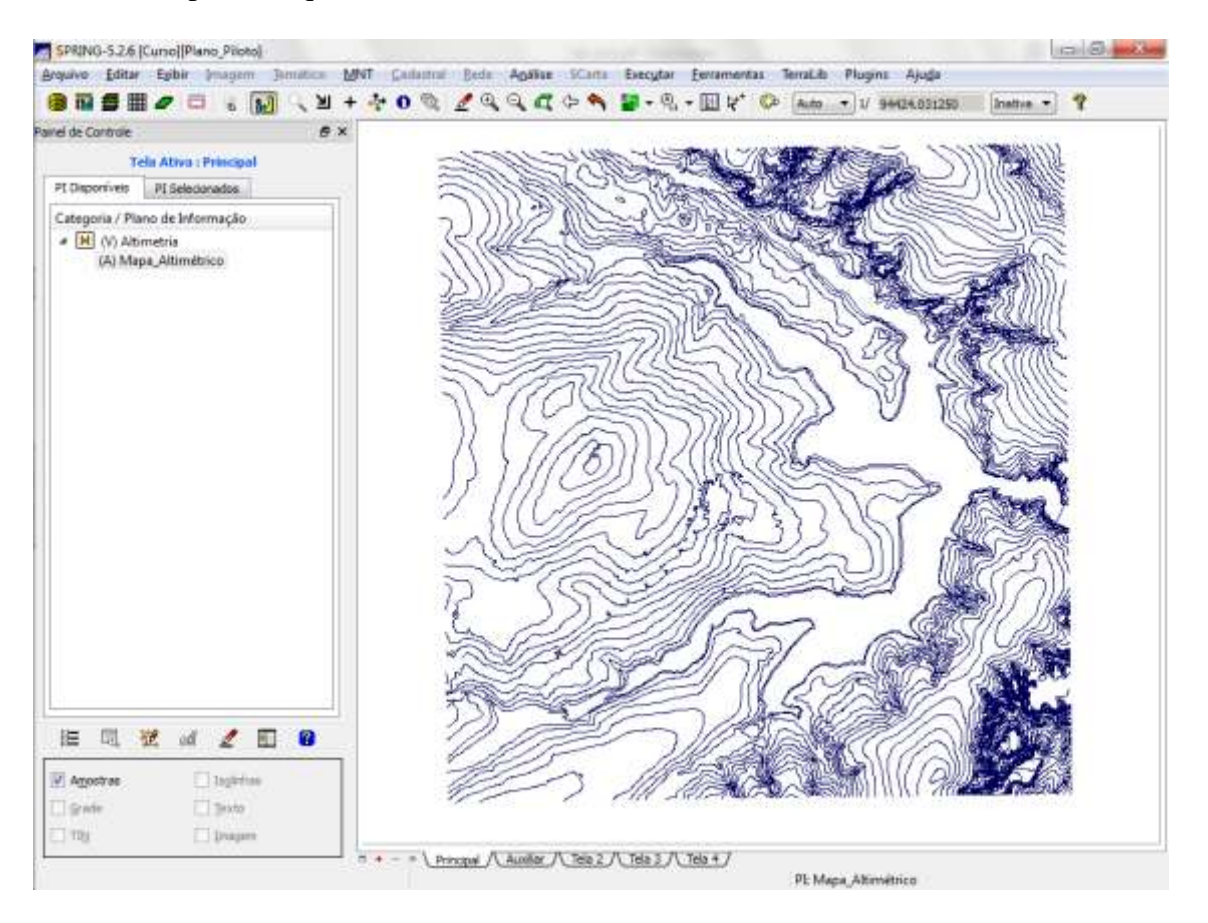

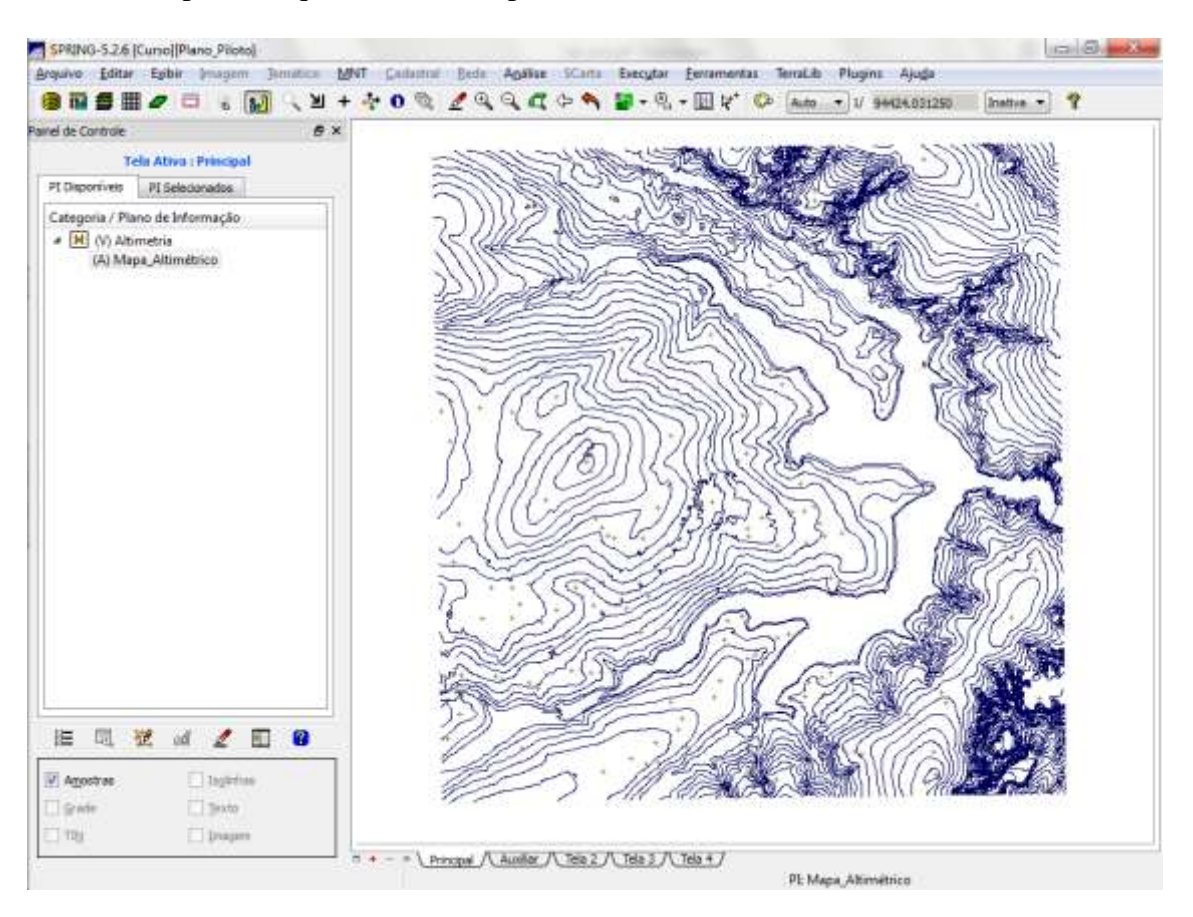

Passo 2 - Importar arquivo DXF com pontos cotados no mesmo PI das isolinhas

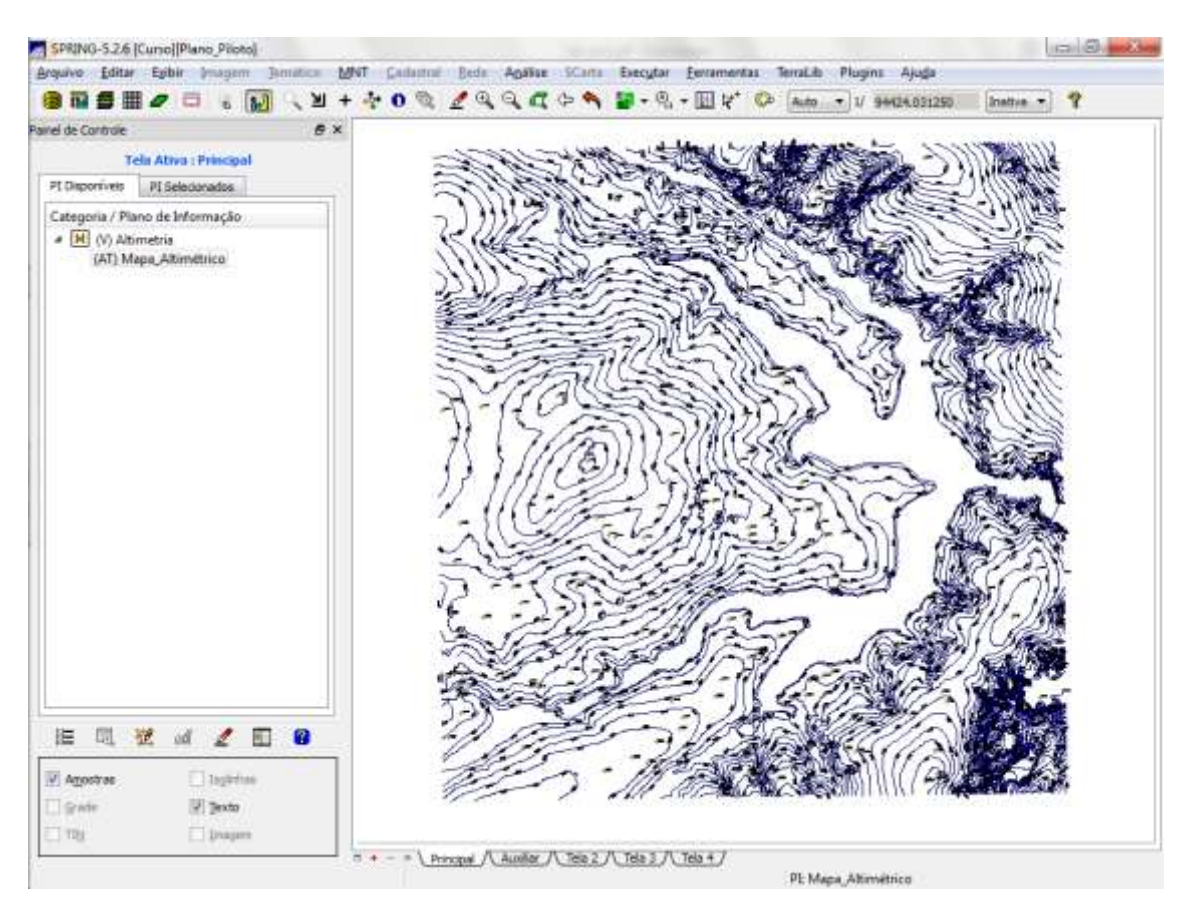

#### Passo 3 - Gerar toponímia para amostras

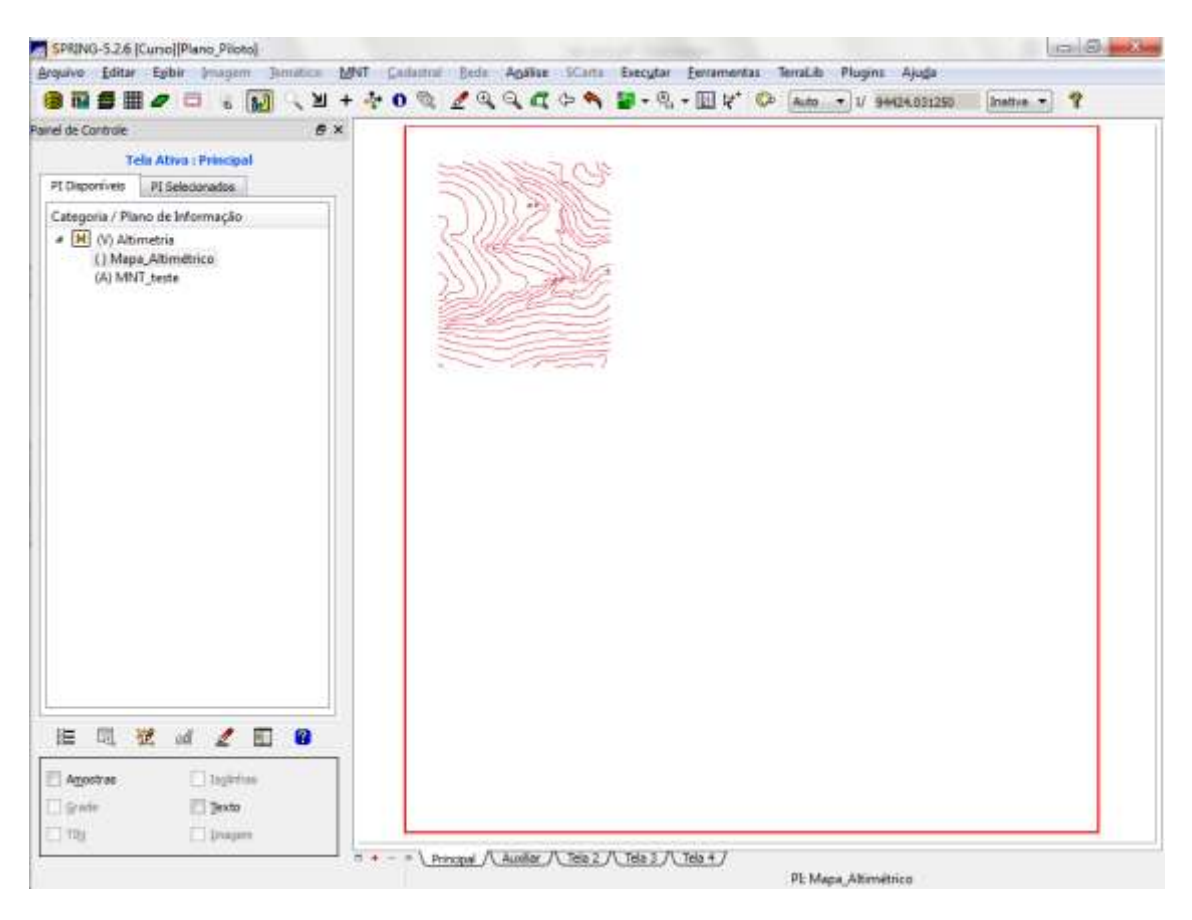

Exercício 3 - Edição de modelo numérico de terreno

Exercício 4 - Gerar grade triangular com e sem linha de quebra

4.1. Sem Linha de Quebra

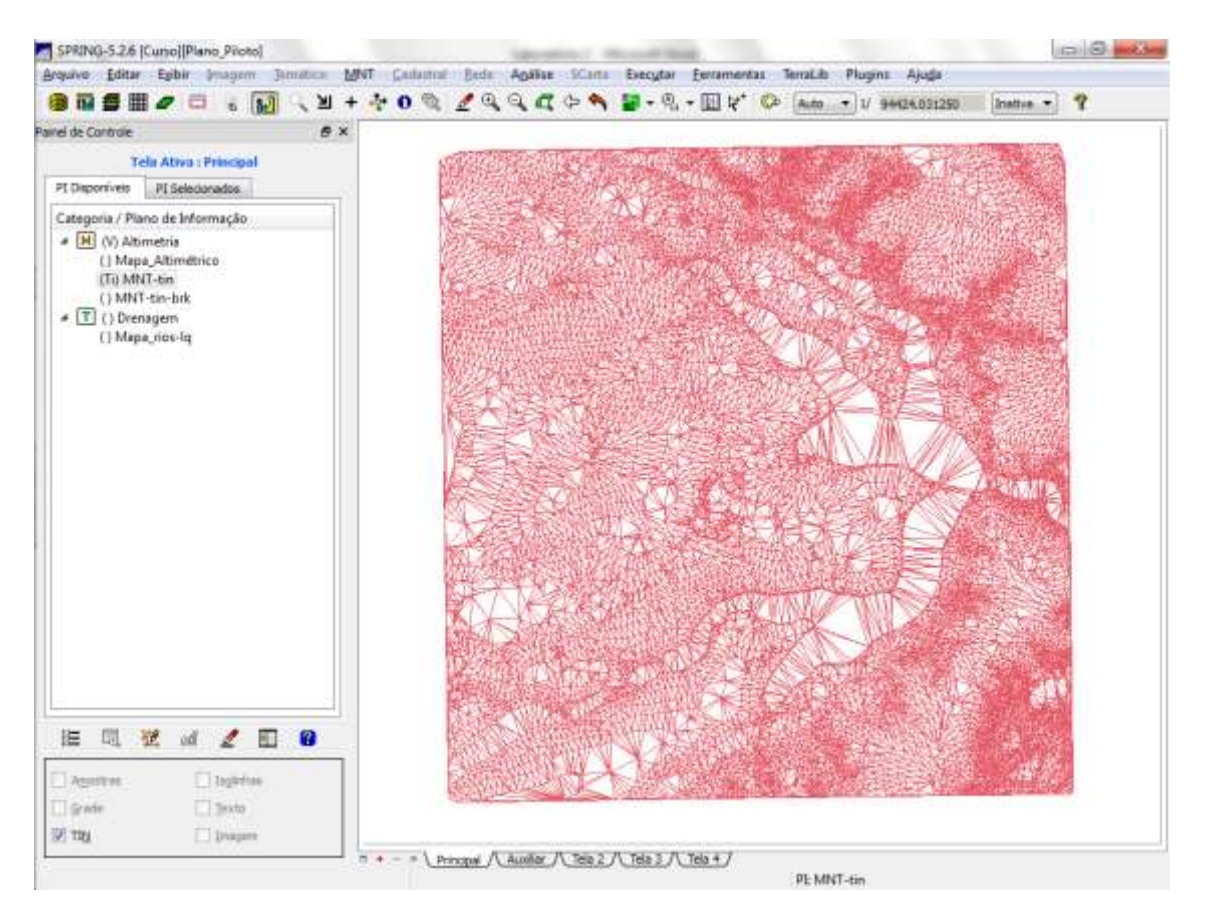

## 4.2. Com Linha de Quebra

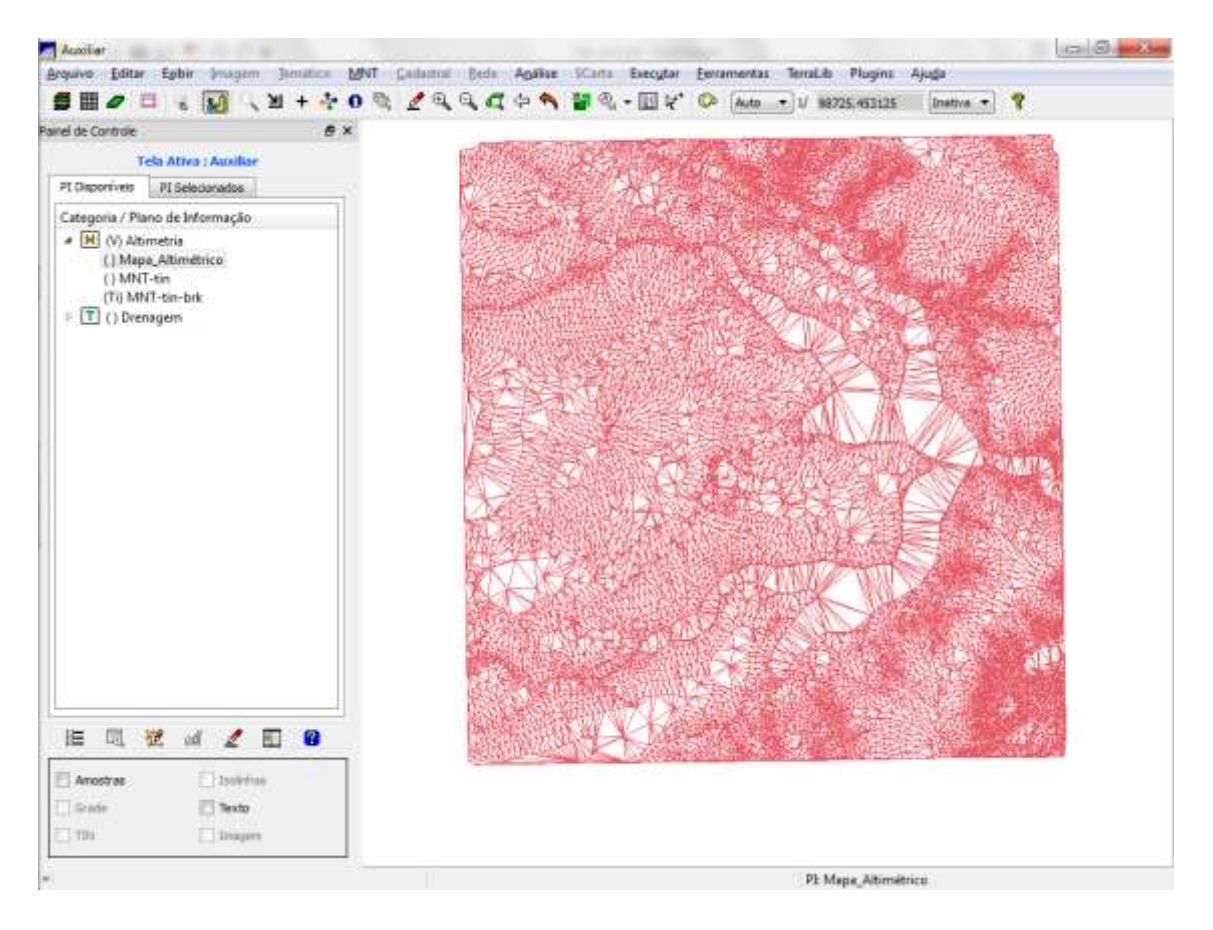

Exercício 5 - Gerar grades retangulares de amostras e de outras grades

⇒ Gerando grade retangular a partir das amostras:

![](_page_7_Picture_2.jpeg)

⇒ Refinar grade retangular a partir de outra grade retangular:

![](_page_8_Picture_1.jpeg)

⇒ Gerando grade retangular a partir de grade triangular:

![](_page_9_Figure_1.jpeg)

Exercício 6 - Geração de Imagem para Modelo Numérico

⇒ Gerando imagem em nível de cinza:

![](_page_10_Picture_2.jpeg)

#### ⇒ Gerando imagem sombreada:

![](_page_11_Picture_1.jpeg)

Exercício 7 - Geração de Grade Declividade

⇒ Geração de Grade de Declividade:

![](_page_12_Picture_2.jpeg)

![](_page_13_Figure_0.jpeg)

## Exercício 8 - Fatiamento de Grade Numérica – Mapa de Declividade

Exercício 9 - Geração de Perfil a partir de grades

⇒ Gerando perfil de trajetória editada na tela:

![](_page_14_Picture_2.jpeg)

![](_page_15_Picture_0.jpeg)

# Exercício 10 - Visualização de Imagem em 3D